# **EN RX09 USB-Transceiver**

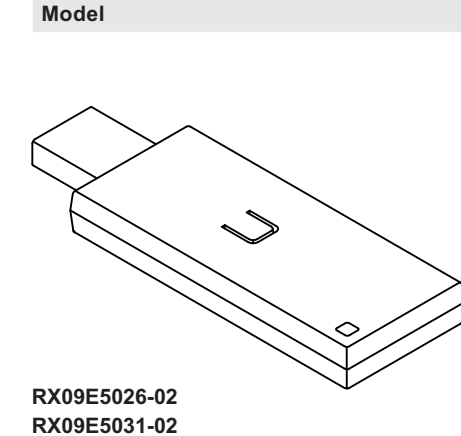

**System requirements**

- Windows XP/Vista/Windows 7 Windows 2000
- USB Interface
- (compatible with USB 1.1 and 2.0)

### **Technical Data**

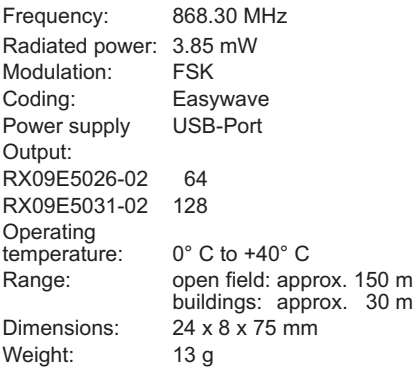

## **Scope of Delivery**

USB-Transceiver RX09, Operating instruction

## **Intended Use**

Use the USB-Transceiver RX09 only in connection with Easywave radio transmitters and receivers.

The manufacturer shall not be liable for any damage caused by improper or non-defined use.

#### **Safety Advices**

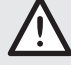

Carefully read through these instructions before connecting and operating the unit!

Note also the operating instructions of the radio control(s)!

The device should only be operated within sight of the devices to be controlled! Otherwise persons could be placed in danger!

Do not make any unauthorized alterations or modifications to the unit!

Have faulty units checked by the manufacturer!

### **Function**

The USB-Transceiver RX09 is used to receive and send Easywave telegrams. The devices features 64 (RX09E5026-02) or 128 (RX09E5031-02) unique transmission codes with four key codes each and is therefore able to address 64 or 128 devices independent of each other.

However, the actual function of the transceivers depends on the customer-specific software.

It is possible to check the functionality of the USB-Transceiver with a Terminal program. For more information as well as a description of the interface, please see on the internet at:

*www.eldat.de/produkte/schnittstellen/ rx09e\_en.html*

Please note that you need a current PDF Reader to read the specification.

## **Start-Up**

Prior to connecting the USB-Transceiver to the computer for the first time, the drivers must be completely installed. Please note that you may need administrator rights to install the drivers.

- 1. Download the USB driver software according to your operating system at:
	- -http://www.eldat.de/produkte/\_div/ rx09e\_USBTcEasywaveInstall\_2000.zip
	- http://www.eldat.de/produkte/\_div/ rx09e\_USBTcEasywaveInstall\_XP\_Win7.zip

You can find the direct link on the internet at the product page: *www.eldat.de/ produkte/schnittstellen/rx09e\_en.html*

2. Start the installation of the driver with double click at the file "USBTcEasywaveVCPInstaller.exe". The "Easywave Driver Installer" menu opens.

易 ELDAT USB Transceiver Easywave Driver Installer

# ELDAT GmbH

5.

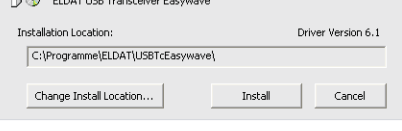

- 3. If required, define an alternative installation site at "Installation Location". Click on the button "Install" to install the drivers
- 4. During the software installation, you will receive a warning, asking you whether you really want to continue the installation. Ignore this prompt and continue the installation.

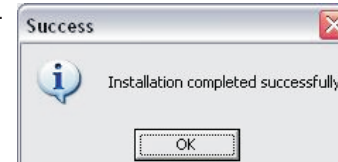

The installation was completed successfully.

6. Connect the USB-Transceiver to the USB-Port of your PC.

## **Troubleshooting**

The USB transceiver does not react:

- Check whether the drivers are installed correctly and re-install them if necessary.

Easywave

Control whether the US-Ttransceiver is connected correctly.

The radio control does not react to the USB-Transceiver:

- Check that the wireless connection at the installation site is not impaired between the USB-Transceiver and the radio control.
- Re-register the transmission code with the wireless control.
- Other wireless devices using the same frequency or operating in direct proximity may interfere with the device.

The USB-Transceiver does not react to the transmitter:

- Make sure that the USB-Transceiver is within range of the transmitter.
- Exchange the battery of the transmitter if necessary.

#### **General Information**

#### **Disposal**

## **Waste electrical products should not be disposed of with household waste!**

Dispose the waste product via a collection point for electronic scrap or via your specialist dealer.

Put the packaging material into the recycling bins for cardboard, paper and plastics.

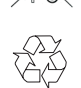

## **Warranty**

We will remedy defects on the device based on material or production errors within the statutory warranty period or exchange the device.

Any unauthorized tampering with, or modifications to, the product shall render this warranty null and void.

## **Conformity**

 $\overline{\mathbf{x}}$ 

q

Hereby, ELDAT EaS GmbH declares that the radio equipment type RX09 is in compliance with Directive 2014/53/EU and 2017/1206/UK The full text of the EU and UK declaration of conformity is available at the following internet address: www.eldat.de

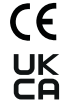

## **Customer Service**

If, despite correct handling, faults or malfunctions occur or if the product was damaged, please contact your retailer or the manufacturer.

# **ELDAT EaS GmbH**

Schmiedestraße 2 15745 Wildau Germany Phone: + 49 (0) 33 75 / 90 37-310 Fax: + 49 (0) 33 75 / 90 37-90 Internet: www.eldat.de E-Mail: info@eldat.de

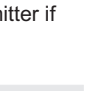

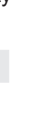